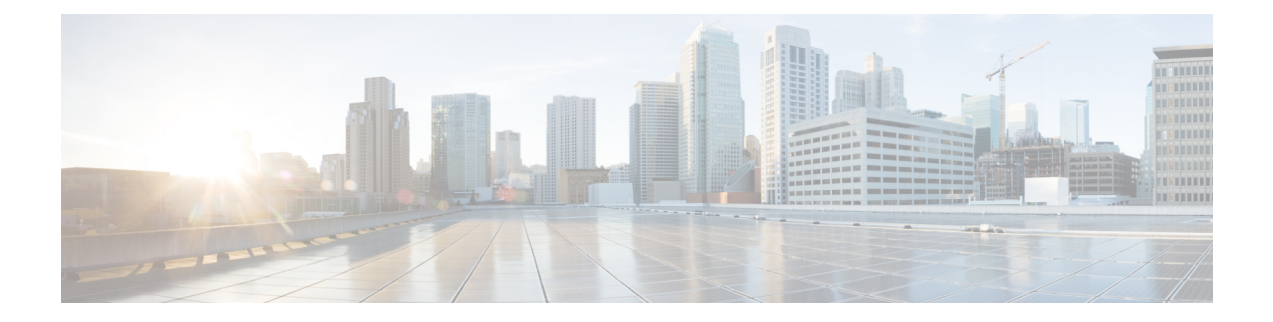

# **Configuring Voice Functionality**

This chapter provides information about configuring the voice functionality in the Cisco Catalyst 8000 Edge Platforms.

This chapter includes these sections:

- Call [Waiting,](#page-0-0) on page 1
- Feature Group D [Configuration,](#page-0-1) on page 1
- Media and Signaling [Authentication](#page-2-0) and Encryption, on page 3
- Multicast [Music-on-Hold,](#page-2-1) on page 3
- TLS 1.2 support on SCCP [Gateways,](#page-3-0) on page 4

# <span id="page-0-0"></span>**Call Waiting**

With the Call Waiting feature, you can receive a second call while you are on the phone attending to another call. When you receive a second call, you hear a call-waiting tone (a tone with a 300 ms duration). Caller ID appears on phones that support caller ID. You can use hookflash to answer a waiting call and place the previously active call on hold. By using hookflash, you can toggle between the active and a call that is on hold. If the Call Waiting feature is disabled, and you hang up the current call, the second call will hear a busy tone.For more information on Call Waiting, see the [https://www.cisco.com/c/en/us/td/docs/ios-xml/ios/voice/](https://www.cisco.com/c/en/us/td/docs/ios-xml/ios/voice/sip/configuration/15-mt/sip-config-15-mt-book/voi-sip-hookflash.html) [sip/configuration/15-mt/sip-config-15-mt-book/voi-sip-hookflash.html](https://www.cisco.com/c/en/us/td/docs/ios-xml/ios/voice/sip/configuration/15-mt/sip-config-15-mt-book/voi-sip-hookflash.html)

## <span id="page-0-1"></span>**Call Transfers**

Call transfers are when active calls are put on hold while a second call is established between two users. After you establish the second call and terminate the active call, the call on hold will hear a ringback. The Call Transfer feature supports all three types of call transfers—blind, semi-attended, and attended.

## **Feature Group D Configuration**

To configure the Feature Group D signaling, perform these steps:

### **Before you begin**

Feature Group D service is a trunk side connection that enables telephone customers to choose their long distance network and use the same number of digits irrespective of carrier they use. Routers interface with interexchange carriers using Feature Group D to support voice traffic in the carrier environment.

Before you attempt this configuration, ensure that you meet these prerequisites:

- The platform must be using Digital T1/E1 Packet Voice Trunk Network Modules.
- The Digital T1/E1 Packet Voice Trunk Network Module can have one or two slots for voice/WAN Interface Network Modules (NIMs); NIM supports one to eight ports. Only the dual-mode (voice/WAN) multiple trunk cards are supported in the digital E1 packet voice trunk network module, not older VICs.
- Drop-and-Insert capability is supported only between two ports on the same multiple card.

## **SUMMARY STEPS**

- **1. configure terminal** {*ip-address* | *interface-type interface-number* [*ip-address*]}
- **2. voice-card slot/subslot**
- **3. controller T1/E1 slot/subslot/port**
- **4. framing** {*sf* | *esf* }
- **5. linecode** {*b8zs* | *ami*}
- **6. ds0-group** *ds0-group-no***timeslots** *timeslot-list type*{*e&m-fgd* | *fgd-eana*}
- **7. no shutdown**
- **8. exit**

## **DETAILED STEPS**

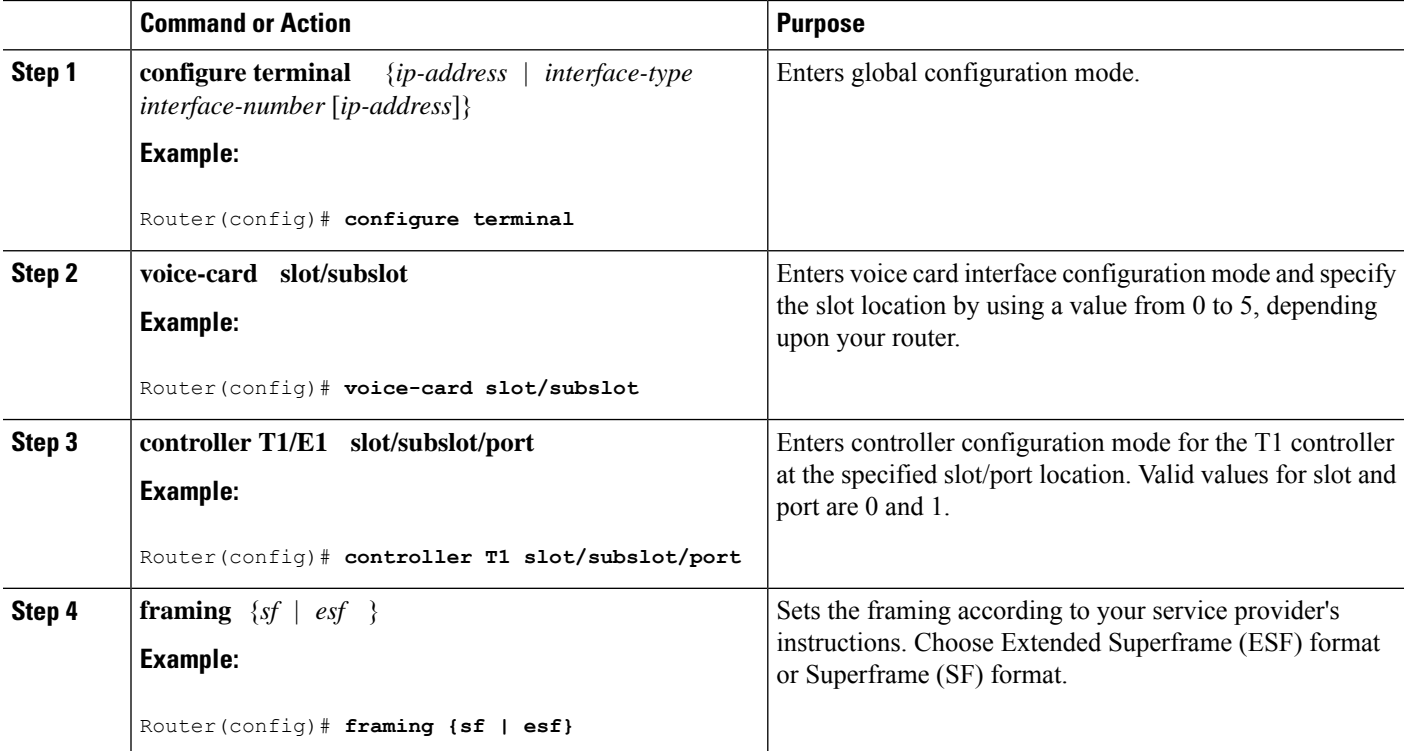

Ш

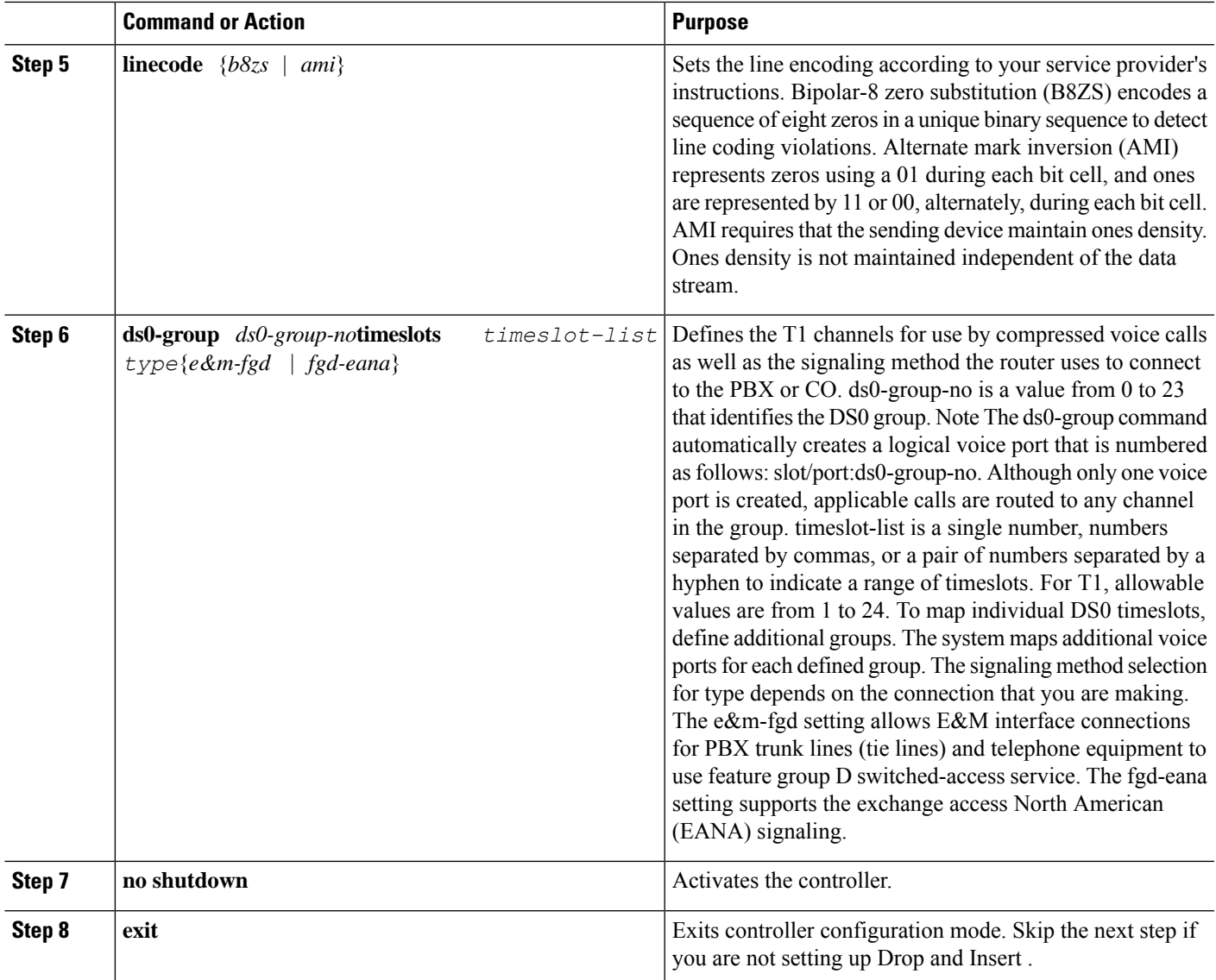

# <span id="page-2-1"></span><span id="page-2-0"></span>**Media and Signaling Authentication and Encryption**

The Media and Signaling Authentication and Encryption Feature for Cisco IOS MGCP Gateways feature implements voice security features that include signaling authentication along with media and signaling encryption on MGCP gateways. For more information on Media and Signaling Authentication and Encryption Feature, see the [http://www.cisco.com/c/en/us/td/docs/ios-xml/ios/voice/mgcp/configuration/15-mt/](http://www.cisco.com/c/en/us/td/docs/ios-xml/ios/voice/mgcp/configuration/15-mt/vm-15-mt-book/vm-gw-med-sig.html) [vm-15-mt-book/vm-gw-med-sig.html](http://www.cisco.com/c/en/us/td/docs/ios-xml/ios/voice/mgcp/configuration/15-mt/vm-15-mt-book/vm-gw-med-sig.html)

# **Multicast Music-on-Hold**

The Music-on-Hold (MOH) feature enables you to subscribe to a music streaming service when you are using a Cisco IOS MGCP voice gateway. Music streams from an MOH server to the voice interfaces of on-net and

off-net callers that have been placed on hold. Cisco Communications Manager supports the capability to place callers on hold with music supplied from a streaming multicast MOH server.

By means of a preconfigured multicast address on the Cisco Unified Communications Manager or gateway, the gateway can "listen" for Real-Time Transport Protocol (RTP) packets that are broadcast from a default router in the network and can relay the packets to designated voice interfaces in the network. You can initiate the call on hold. However, you cannot initiate music on hold on a MGCP controlled analog phone. Whenever a called party places a calling party on hold, Cisco Communications Manager requests the MOH server to stream RTP packets to the "on-hold" interface through the preconfigured multicast address. In this way, RTP packets are relayed to appropriately configured voice interfaces that have been placed on hold. When you configure a multicast address on a gateway, the gateway sends an Internet Gateway Management Protocol (IGMP) "join" message to the default router, indicating to the default router that the gateway isready to receive RTP multicast packets.

Multiple MOH servers can be present in the same network, but each server must have a different Class D IP address, and the address must be configured in Cisco Communications Manager and the MGCPvoice gateways. For more information on configuring MOH, see the [http://www.cisco.com/c/en/us/td/docs/ios-xml/ios/voice/](http://www.cisco.com/c/en/us/td/docs/ios-xml/ios/voice/cminterop/configuration/15-0m/vc-15-0m-book/vc-ucm-mgcp-gw.html#GUID-A3461142-2F05-4420-AEE6-032FCA3B7952) [cminterop/configuration/15-0m/vc-15-0m-book/](http://www.cisco.com/c/en/us/td/docs/ios-xml/ios/voice/cminterop/configuration/15-0m/vc-15-0m-book/vc-ucm-mgcp-gw.html#GUID-A3461142-2F05-4420-AEE6-032FCA3B7952)

[vc-ucm-mgcp-gw.html#GUID-A3461142-2F05-4420-AEE6-032FCA3B7952](http://www.cisco.com/c/en/us/td/docs/ios-xml/ios/voice/cminterop/configuration/15-0m/vc-15-0m-book/vc-ucm-mgcp-gw.html#GUID-A3461142-2F05-4420-AEE6-032FCA3B7952)

## <span id="page-3-0"></span>**TLS 1.2 support on SCCP Gateways**

The TLS 1.2 support on SCCP Gateways feature details the configuration of TLS 1.2 on SCCP protocol for digital signal processor (DSP) farm including Unicast conference bridge

(CFB), Media Termination Point (MTP), and SCCP telephony control (STC) application (STCAPP).

DSP on gateways can be used as media resources for transrating or transcoding. Each media resource uses Secure Skinny Client Control Protocol (SCCP) to communicate with Cisco Unified Communications Manager. Currently SSL 3.1, which is equivalent to TLS1.0, is used for sending secure signals. This feature enhances the support to TLS 1.2. From Cisco IOS XE Cupertino 17.7.1a, TLS 1.2 is enhanced to support the Next-Generation Encryption (NGE) cipher suites.

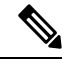

**Note**

Cisco Unified Communications Manager (CUCM) Version 14SU2 has been enhanced to support Secured SCCPgateways with theSubject Name field (CN Name) with or without colons, for example, AA:22:BB:44:55 or AA22BB4455.

CUCM checks the CN field of the incoming certificate from the SCCP Gateway and verifies it against the DeviceName configured in CUCM for this gateway. DeviceName contains MAC address of the gateway. CUCM converts the MAC address in the DeviceName to MAC address with colons (for example: AA:22:BB:44:55) and validates with the CN name in the Gateway's certificate. Therefore, CUCM mandates Gateway to use MAC address with colons for the CN field in the certificate, that is, subject name.

Due to new guidelines from Defense Information Systems Agency (DISA), it is a requirement not to use colons for the subject name field CN. For example, AA22BB4455.

### **SCCP TLS connection**

CiscoSSL is based on OpenSSL. SCCP uses CiscoSSL to secure the communication signals.

If a resource is configured in the secure mode, the SCCP application initiates a process to complete Transport Layer Security (TLS) handshaking. During the handshake, the server sends information to CiscoSSL about the TLS version and cipher suites supported. Previously, only SSL3.1 was supported for SCCP secure signalling. SSL3.1 is equivalent to TLS 1.0. The TLS 1.2 Support feature introduces TLS1.2 support to SCCP secure signalling.

After TLS handshaking is complete, SCCP is notified and SCCP kills the process.

If the handshaking is completed successfully, a REGISTER message issent to Cisco Unified Communications Manager through the secure tunnel. If handshaking fails and a retry is needed, a new process is initiated.

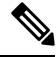

**Note** For SCCP-based signalling, only TLS\_RSA\_WITH\_AES\_128\_CBC\_SHA cipher suite is supported.

### **Cipher Suites**

For SCCP-based signaling, TLS\_RSA\_WITH\_AES\_128\_CBC\_SHA cipher suite is supported.

From Cisco IOS XE Cupertino 17.7.1a, the following NGE cipher suites are also supported:

- ECDHE-RSA-AES128-GCM-SHA256
- ECDHE-RSA-AES256-GCM-SHA384

These cipher suites enable secure voice signaling for both the STCAPP analog phone and the SCCP DSPFarm conferencing service. The cipher suite selection is negotiated between gateway and CUCM.

The following prerequisites are applicable for using NGE cipher suites:

- Configure TLS 1.2. For more information, see [Configuring](#page-4-0) TLS Version for STC application, on page [5.](#page-4-0)
- Use CUCM Release 14.1 SU1 or later, and Voice Gateways or platforms that support TLS 1.2.
- From the CUCM Web UI, navigate to **Cipher Management** and set the **CIPHER switch** as **NGE**. For more information, see Cipher [Management](https://www.cisco.com/c/en/us/td/docs/voice_ip_comm/cucm/security/14_SU1/cucm_b_security-guide-release-14su1/cucm_m_cipher-management_reorg.html).

For more information about verifying cipher suites, see [Verifying](#page-5-0) TLS Version and Cipher Suites, on page [6](#page-5-0).

For the SRTP-encrypted media, you can use higher-grade cipher suites - AEAD-AES-128-GCM or AEAD-AES-256-GCM. The selection of these cipher suites is automatically negotiated between GW and CUCM for both secure analog voice and hardware conference bridge voice media. Authenticated Encryption with Associated Data (AEAD) ciphers simultaneously provide confidentiality, integrity, and authenticity, without built-in SHA algorithms to validate message integrity.

### <span id="page-4-0"></span>**Supported Platforms**

The TLS 1.2 support on the SCCP Gateways feature is supported on the following platforms:

• Cisco Catalyst 8200 and 8300 Series Edge Platforms

### **Configuring TLS Version for STC application**

Perform the following task to configure a TLS version for the STC application:

```
enable
configure terminal
stcapp security tls-version v1.2
exit
```
 $\mathscr{D}$ **Note**

The stcapp security tls command sets the TLS version to v.1.0, v1.1, or v1.2 only. If not configured explicitly, TLS v1.0 is selected by default.

#### **Configuring TLS Version in Secure Mode for DSP Farm Profile**

Perform the following task to configure the TLS version in secure mode for DSP farm profile:

```
enable
configure terminal
dspfarm profile 7 conference security
 tls-version v1.2
  exit
```

```
⇘
```
<span id="page-5-0"></span>**Note** Note: The **tls** command can be configured only in security mode.

### **Verifying TLS Version and Cipher Suites**

Perform the following task to verify the TLS version and cipher suite:

```
# show dspfarm profile 100
Dspfarm Profile Configuration
Profile ID = 100, Service = CONFERENCING, Resource ID = 2
Profile Service Mode : secure
Trustpoint : Overlord_DSPFarm_GW
TLS Version : v1.2
TLS Cipher : ECDHE-RSA-AES256-GCM-SHA384
Profile Admin State : UP
Profile Operation State : ACTIVE
Application : SCCP Status : ASSOCIATED
Resource Provider : FLEX_DSPRM Status : UP
Total Number of Resources Configured : 10
Total Number of Resources Available : 10
Total Number of Resources Out of Service : 0
Total Number of Resources Active : 0
Maximum conference participants : 8
Codec Configuration: num_of_codecs:6
Codec : g711ulaw, Maximum Packetization Period : 30 , Transcoder: Not Required
Codec : g711alaw, Maximum Packetization Period : 30 , Transcoder: Not Required
Codec : g729ar8, Maximum Packetization Period : 60 , Transcoder: Not Required
Codec : g729abr8, Maximum Packetization Period : 60 , Transcoder: Not Required
 Codec : g729r8, Maximum Packetization Period : 60 , Transcoder: Not Required
Codec : g729br8, Maximum Packetization Period : 60 , Transcoder: Not Required
```
### **Verifying STCAPP Application TLS Version**

Perform the following tasks to verify TLS version of the STCAPP application:

```
Device# show call application voice stcapp
App Status: Active
CCM Status: UP
```
CCM Group: 120 Registration Mode: CCM Total Devices: 0 Total Calls in Progress: 0 Total Call Legs in Use: 0 ROH Timeout: 45 **TLS Version: v1.2** # show stcapp dev voice 0/1/0 Port Identifier: 0/1/0 Device Type: ALG Device Id: 585 Device Name: ANB3176C85F0080 **Device Security Mode : Encrypted TLS version : TLS version 1.2 TLS cipher : ECDHE-RSA-AES256-GCM-SHA384** Modem Capability: None Device State: IS Diagnostic: None Directory Number: 80010 Dial Peer(s): 100 Dialtone after remote onhook feature: activated Busytone after remote onhook feature: not activated<br>Last Event: STCAPP\_CC\_EV\_CALL\_MODIFY\_DONE STCAPP\_CC\_EV\_CALL\_MODIFY\_DONE Line State: ACTIVE Line Mode: CALL CONF Hook State: OFFHOOK mwi: DISABLE vmwi: OFF mwi config: Both Privacy: Not configured HG Status: Unknown PLAR: DISABLE Callback State: DISABLED CWT Repetition Interval: 0 second(s) (no repetition) Number of CCBs: 1 Global call info: Total CCB count  $= 3$ Total call leg count = 6 Call State for Connection 2 (ACTIVE): TsConnected Connected Call Info: Call Reference: 33535871 Call ID (DSP): 187 Local IP Addr: 198.51.100.2 Local IP Port: 8234 Remote IP Addr: 198.51.100.20 Remote IP Port: 8154 Calling Number: 80010 Called Number: Codec:  $q711$ ulaw **SRTP: on RX Cipher: AEAD\_AES\_256\_GCM TX Cipher: AEAD\_AES\_256\_GCM**

Perform the following task to verify the sRTP cipher suite for the DSPfarm connection.

# **show sccp connection detail**

bridge-info(bid, cid) - Normal bridge information(Bridge id, Calleg id) mmbridge-info(bid, cid) - Mixed mode bridge information(Bridge id, Calleg id)

sess\_id conn\_id call-id codec pkt-period dtmf\_method type bridge-info(bid, cid) mmbridge-info(bid, cid) srtp\_cryptosuite dscp

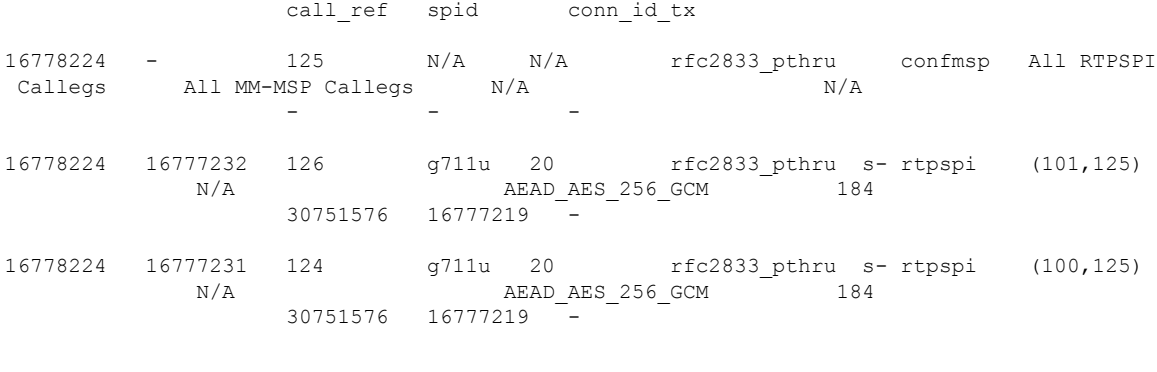

Total number of active session(s) 1, connection(s) 2, and callegs 3

### **Verifying Call Information**

To display call information for TDM and IVR calls stored in the Forwarding Plane Interface (FPI), use the **showvoipfpi calls** command. You can select a call ID and verify the cipher suite using the **show voip fpi calls confID** *call\_id\_number* command. In this example, cipher suite 6 is AES\_256\_GCM.

```
#show voip fpi calls
Number of Calls : 2
---------- ---------- ---------- ----------- --------------- ---------------
  confID correlator AcallID BcallID state event
  ---------- ---------- ---------- ----------- --------------- ---------------
       1 1 87 88 ALLOCATED DETAIL STAT RSP
      21 21 89 90 ALLOCATED DETAIL STAT RSP
#show voip fpi calls confID 1
---------------------------------------------------------------------------
VoIP-FPI call entry details:
---------------------------------------------------------------------------
Call Type : TDM_IP confID : 1
correlator : 1 call_state : ALLOCATED
last event : DETAIL STAT RSP alloc start time : 1796860810
modify_start_time: 0 delete_start_time: 0 0
Media Type(SideA): SRTP cipher suite : 6
---------------------------------------------------------------------------
FPI State Machine Stats:
------------------------
create_req_call_entry_inserted : 1
```
**Table 1: Feature Information for TLS 1.2 support on SCCP Gateways**

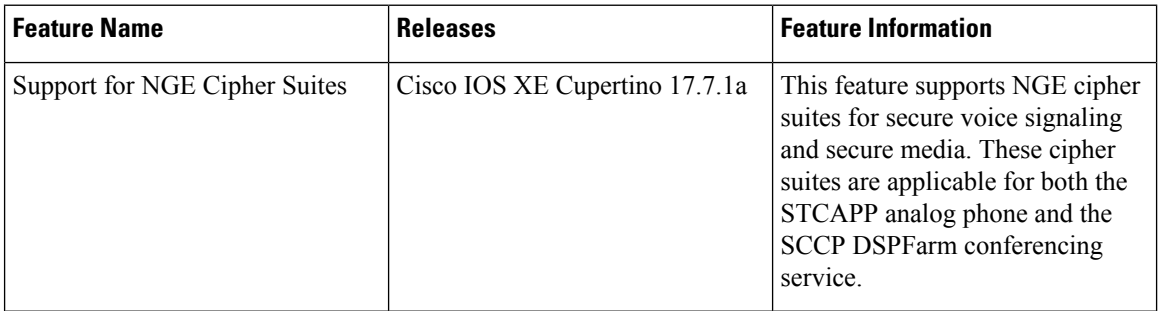

………